# <span id="page-0-0"></span>Руководство пользователя Amazfit GTS 2e

# Содержание

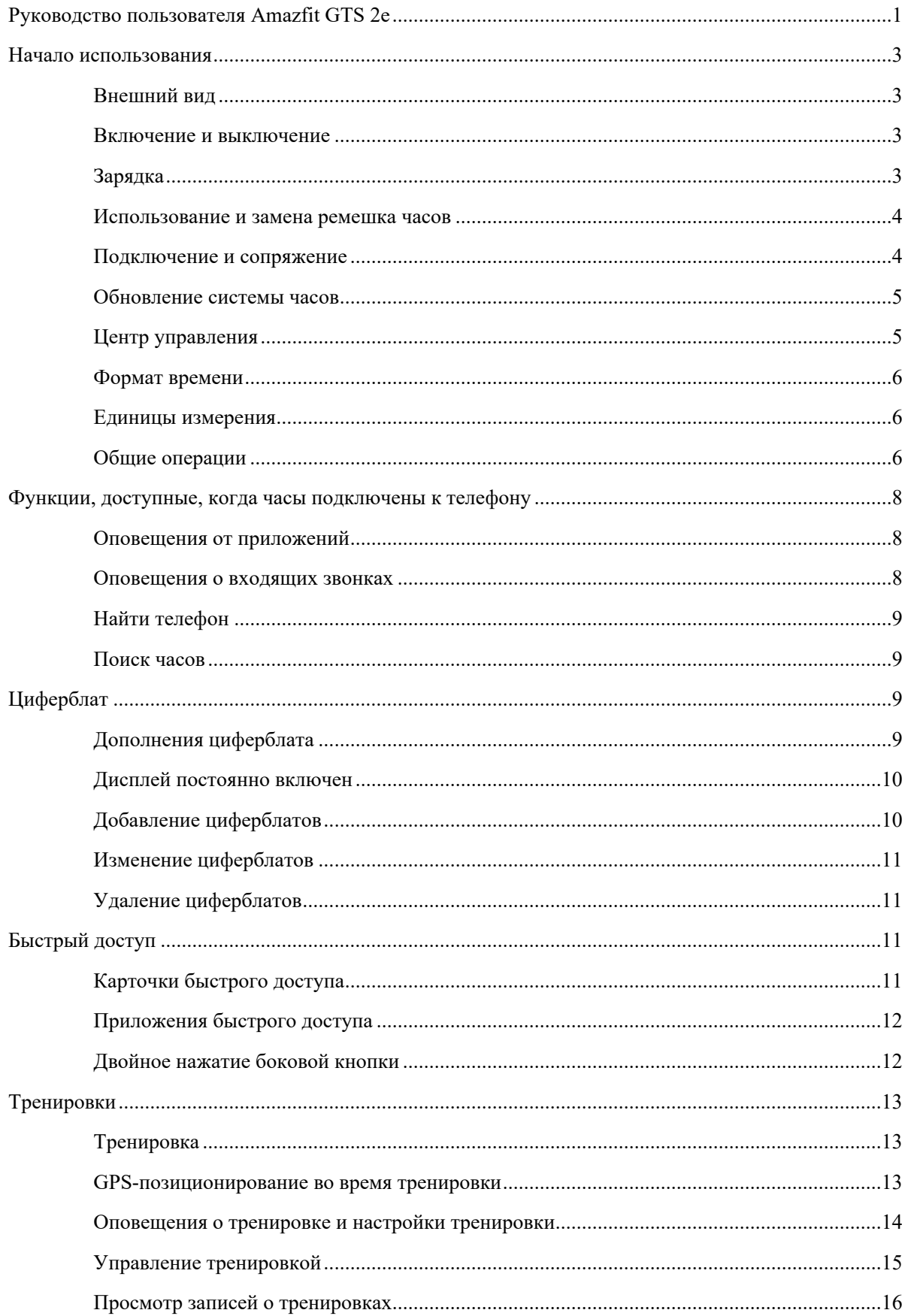

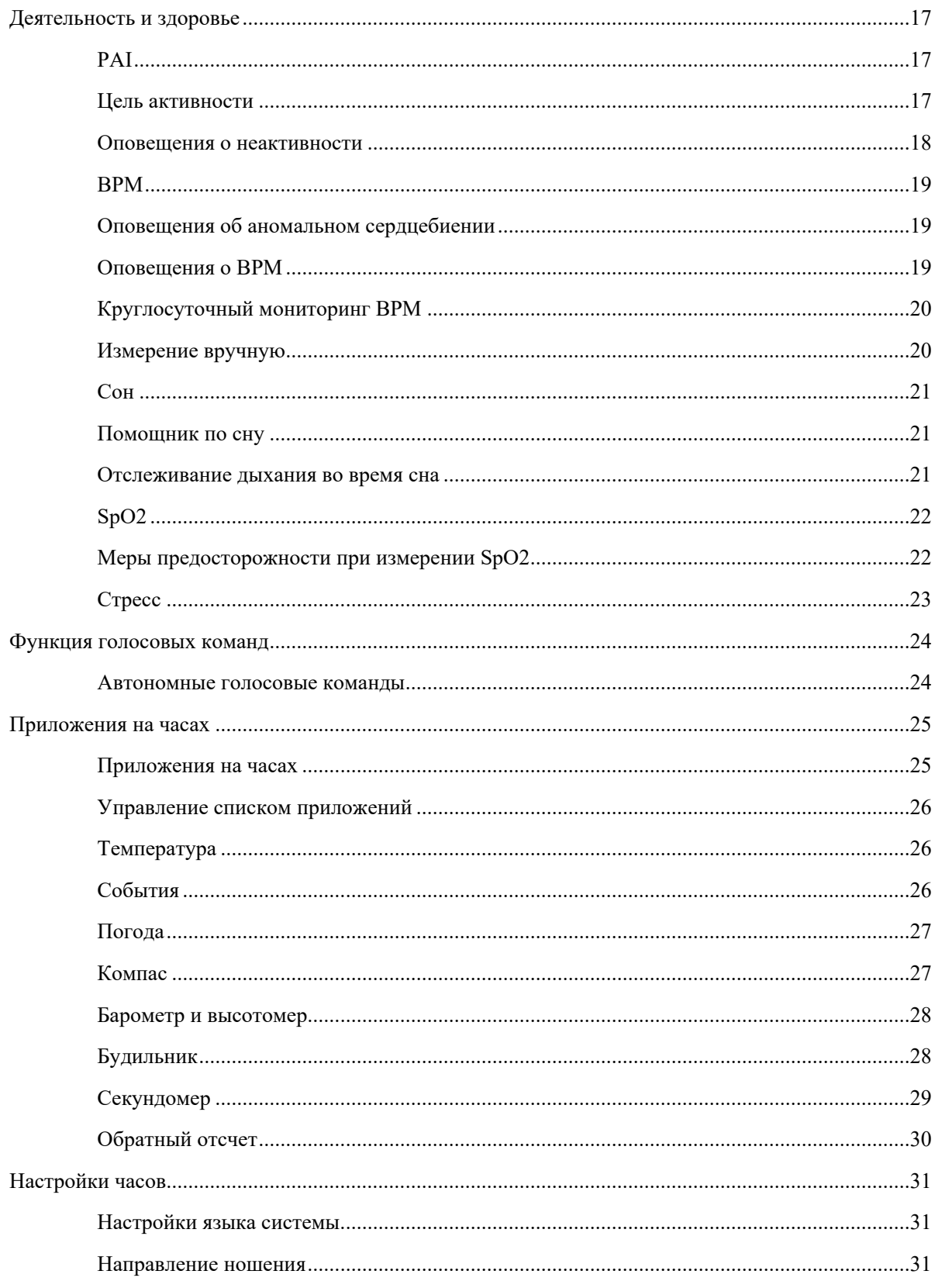

## <span id="page-2-0"></span>Начало использования

## <span id="page-2-1"></span>Внешний вид

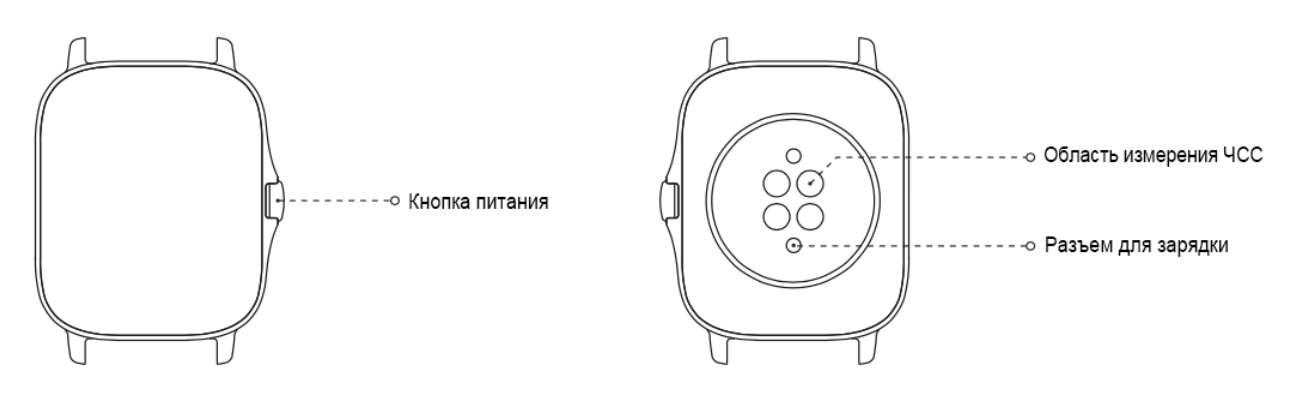

#### <span id="page-2-2"></span>Включение и выключение

#### Включение

Нажмите и удерживайте боковую кнопку, чтобы включить часы. Отобразится экран запуска. Если экран запуска не отображается после нажатия и удерживания цифрового колесика, зарядите часы и повторите попытку.

#### Выключение

Когда устройство включено, нажмите и удерживайте боковую кнопку в течение 5 секунд, чтобы открыть меню выключения, где можно выключить или перезапустить часы.

#### Принудительное выключение

Когда устройство включено, нажмите и удерживайте боковую кнопку в течение 10 секунд, чтобы перезапустить часы.

#### <span id="page-2-3"></span>Зарядка

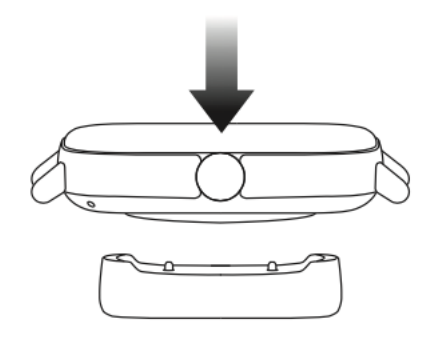

Эти часы заряжаются от магнитной зарядной базы. Используйте стандартную зарядную базу. Соедините разъем для зарядки на задней панели часов с металлическими контактами зарядной базы и дождитесь появления индикатора уровня заряда на экране часов.

#### **Примечания.**

Используйте зарядную базу, которая поставляется в комплекте с часами. Перед зарядкой убедитесь, что зарядная база сухая.

Для зарядки часов используйте зарядное устройство с номинальным выходным током 1 А или выше.

#### <span id="page-3-0"></span>Использование и замена ремешка часов

Не затягивайте ремешок слишком туго или слишком слабо. Убедитесь, что вы чувствуете себя комфортно и датчик работает правильно.

При измерении SpO2 часы не должны располагаться на лучезапястном суставе. Следите за тем, чтобы часы комфортно (умеренно плотно) прилегали к коже запястья, и держите руку неподвижно во время процесса измерения. При воздействии внешних факторов (свисание руки, раскачивание руки, волосы на руке, татуировка и т. д.) результат измерения может быть неточным или измерение может закончится ошибкой без вывода результатов.

Вы можете затянуть ремешок часов на время тренировки и ослабить его позже. Если часы скользят по запястью или не выдают результат измерений, затяните ремешок туже.

Инструкции по установке и снятию ремешка см. на рисунке ниже.

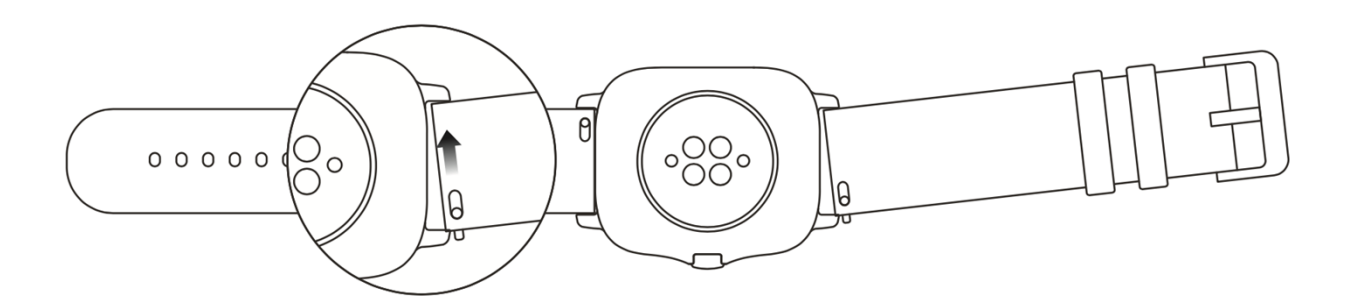

#### **Примечание.**

После присоединения ремешка потяните за него с достаточной силой, чтобы проверить, надежно ли он закреплен.

Избегайте контакта с жидкостью, так как кожаный ремешок не является водостойким. Замените его на ремешок из фторкаучука или силикона, если не можете избежать такого контакта (например, на время занятий плаванием).

#### <span id="page-3-1"></span>Подключение и сопряжение

С помощью телефона отсканируйте следующий QR-код, затем загрузите и установите приложение Zepp. Для наилучшего результата обновите приложение до последней версии (когда появится соответствующий запрос).

**Примечание.** Требование к операционной системе мобильного телефона: Android 5.0 или iOS 10.0 и более

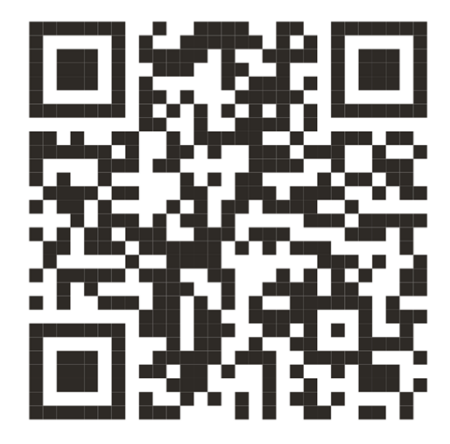

поздних версий.

Первоначальное сопряжение

При первом запуске часов на экране отобразится QR-код, используемый для сопряжения.

Откройте приложение Zepp на телефоне, войдите в него и отсканируйте QR-код на часах для сопряжения телефона с часами.

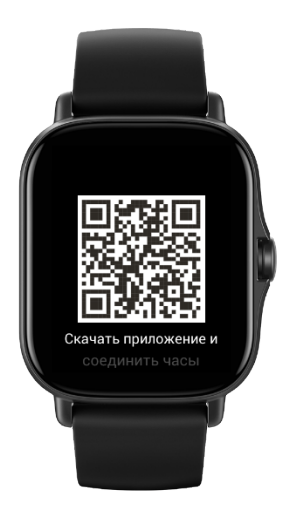

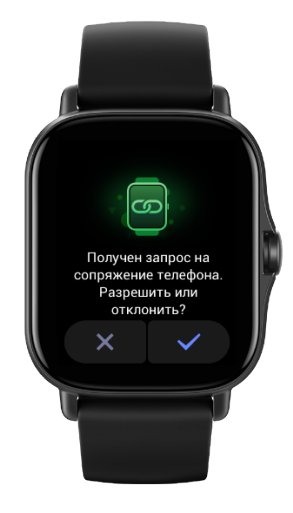

#### Сопряжение с новым телефоном

- 1. Откройте приложение Zepp на старом телефоне и синхронизируйте данные с часами.
- 2. Откройте на старом телефоне информационную страницу часов, нажмите «Больше» в нижней части страницы и отмените сопряжение старого телефона с часами.
- 3. Восстановите на часах заводские настройки и перезапустите часы. После перезапуска выполните сопряжение часов с новым телефоном, следуя процедуре первоначального сопряжения.

#### <span id="page-5-0"></span>Обновление системы часов

Не отключайте часы от телефона, откройте приложение Zepp, перейдите в раздел «Профиль > Amazfit GTS 2e» и нажмите «Системное обновление», чтобы посмотреть сведения о системе часов или обновить ее.

Когда на часах появляется сообщение системном обновлении, рекомендуется выбирать пункт «Обновить немедленно».

#### <span id="page-5-1"></span>Центр управления

На странице циферблата часов проведите вниз по экрану, чтобы открыть центр управления, где доступны следующие функции: фонарик, регулировка яркости, режим DND, режим энергосбережения, блокировка экрана, поиск телефона, режим «В театре» и режим «Не выключать экран».

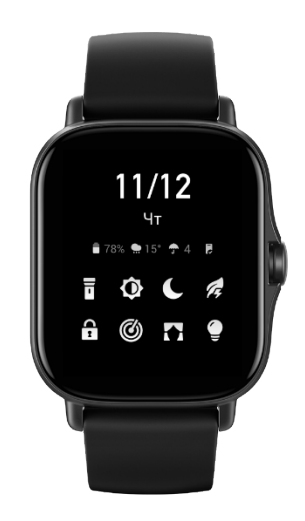

### <span id="page-6-0"></span>Формат времени

Не отключайте часы от телефона. Во время синхронизации данных на часах автоматически устанавливаются системное время и формат времени (12- или 24-часовой), которые используются на телефоне.

## <span id="page-6-1"></span>Единицы измерения

Не отключайте часы от телефона, откройте приложение Zepp и перейдите в раздел «Профиль > Больше > Настройки». Здесь можно задать единицы измерения для расстояния. Во время синхронизации на часах автоматически применяются настройки из приложения.

## <span id="page-6-2"></span>Общие операции

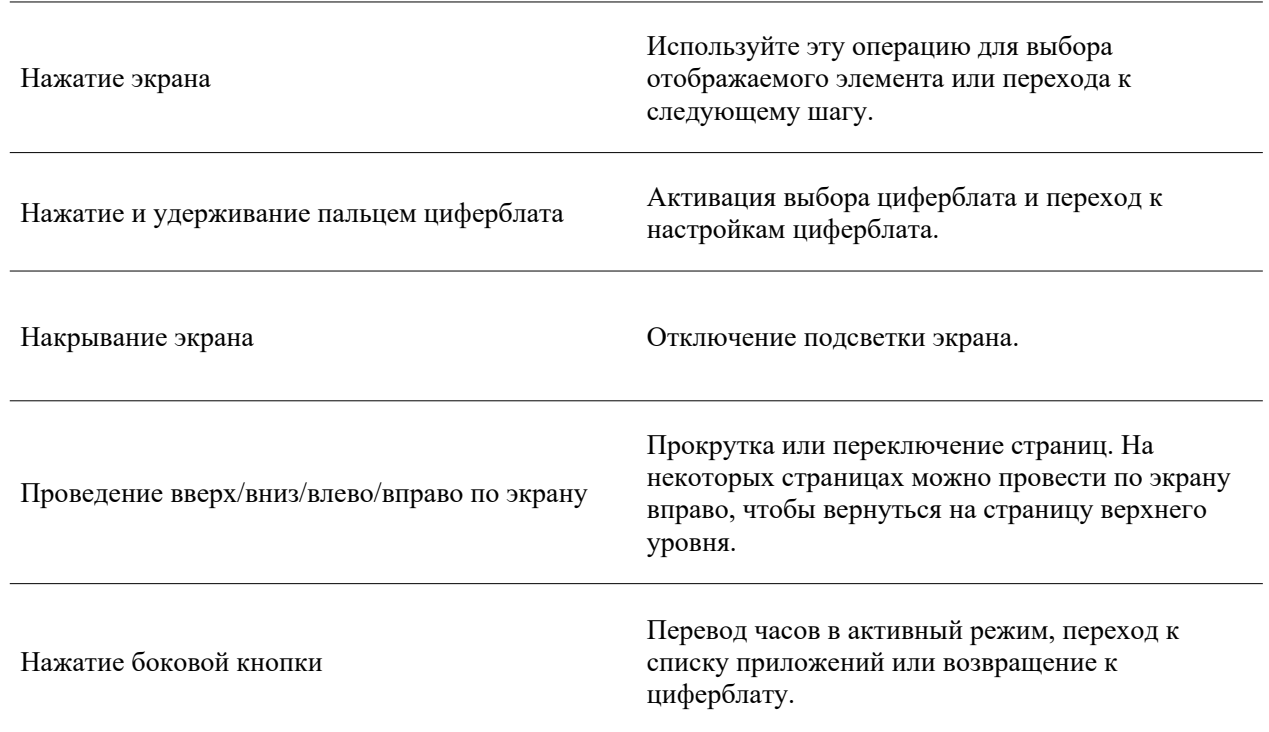

Двойное нажатие боковой кнопки Быстрый запуск определенного приложения.

Нажатие и удерживание боковой кнопки 5 секунд или дольше

Включение, открытие страницы перезапуска и принудительный перезапуск.

## <span id="page-8-0"></span>Функции, доступные, когда часы подключены к телефону

#### <span id="page-8-1"></span>Оповещения от приложений

Чтобы получать на часах оповещения от приложений телефона, не отключайте часы от телефона. Можно провести вверх по экрану на странице циферблата, чтобы просмотреть последние 20 оповещений в центре уведомлений.

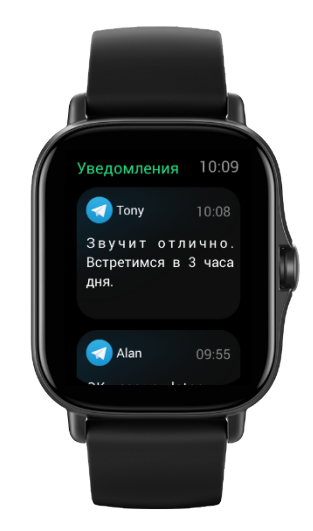

#### Способ настройки

Не отключайте часы от телефона, откройте приложение Zepp, перейдите в раздел «Профиль > Amazfit GTS 2e» и нажмите «Оповещения от приложений», чтобы включить оповещения, если необходимо.

#### **Примечание.**

Чтобы включить эту функцию на телефоне Android, необходимо добавить приложение Zepp в список разрешенных или список автозапуска в фоновом режиме, чтобы приложение всегда работало в фоновом режиме. Если работу приложения Zepp завершает фоновый процесс телефона, часы отключаются от телефона и не получают оповещения от приложений.

#### <span id="page-8-2"></span>Оповещения о входящих звонках

Чтобы получать оповещения о входящих звонках, не отключайте часы от телефона. Можно ответить на звонок на телефоне или отклонить звонок на часах.

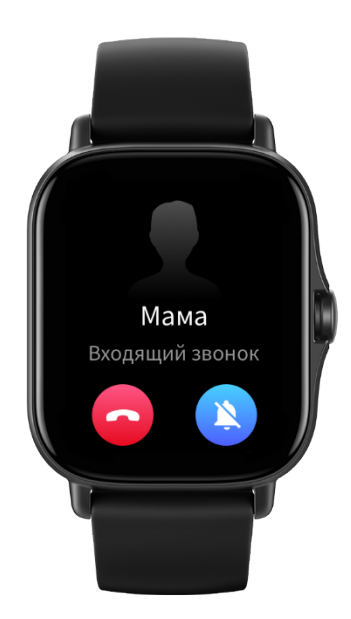

Изменение настроек на телефоне Android

Не отключайте часы от телефона, откройте приложение Zepp и перейдите в раздел «Профиль > Мое устройство > Amazfit GTS 2e > Уведомления и оповещения > Оповещения о входящих звонках». Нажмите сообщение «Предоставьте разрешение для телефона» в верхней части экрана. В диалоговом окне «Разрешение для телефона» предоставьте разрешение на звонки приложению Zepp. Если сообщение не отображается, приложению Zepp уже предоставлено разрешение на звонки.

#### Примечание.

Чтобы включить эту функцию на телефоне Android, необходимо добавить приложение Zepp в список разрешенных или список автозапуска в фоновом режиме, чтобы приложение всегда работало в фоновом режиме. Если фоновый процесс телефона завершает работу приложения Zepp, часы отключаются от телефона и не получают оповещения о входящих звонках.

### <span id="page-9-0"></span>Найти телефон

- 1. Не отключайте часы от телефона.
- 2. На странице циферблата проведите вниз по экрану, чтобы открыть центр управления, и нажмите «Найти телефон». Телефон начнет вибрировать и издавать сигнал.
- 3. В списке приложений выберите «Виджеты» и нажмите «Найти телефон». Телефон начнет вибрировать и издавать сигнал.

### <span id="page-9-1"></span>Поиск часов

Не отключайте часы от телефона, откройте приложение Zepp, перейдите в раздел «Профиль > Amazfit GTS 2e» и нажмите «Поиск часов». Часы начнут вибрировать.

# <span id="page-9-2"></span>Циферблат

# <span id="page-9-3"></span>Дополнения циферблата

Некоторые циферблаты поддерживают дополнения. С помощью дополнений можно просматривать такие сведения, как количество шагов, расход калорий и прогноз погоды. Также можно нажать дополнение,

чтобы открыть соответствующее приложение. Кроме того, при необходимости можно редактировать информацию.

Редактирование дополнений циферблатов

- 1. Активируйте циферблат, затем нажмите и удерживайте циферблат, чтобы открыть страницу выбора циферблатов.
- 2. Проводите влево и вправо по экрану, чтобы просмотреть доступные циферблаты. В нижней части циферблата, который поддерживает дополнения, будет отображаться кнопка редактирования. Можно нажать эту кнопку, чтобы перейти на страницу редактирования дополнений на этом циферблате.
- 3. Выберите дополнение для редактирования и нажмите его либо проведите вверх или вниз по экрану для переключения дополнений.
- 4. После редактирования нажмите боковую кнопку, чтобы применить циферблат.

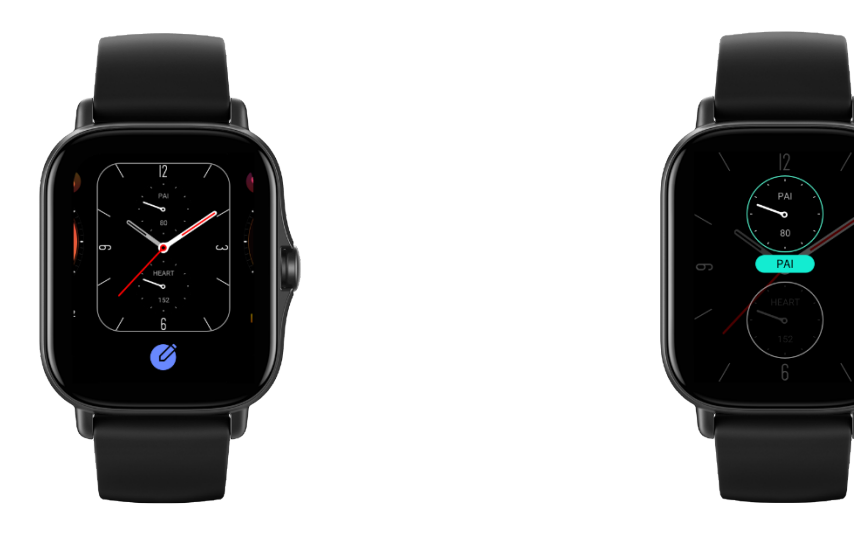

#### <span id="page-10-0"></span>Дисплей постоянно включен

Если эта функция включена, в режиме ожидания на экране продолжает отображаться информация, что значительно сокращает время работы от батареи.

Настройка функции «Дисплей постоянно включен»

- 1. После перевода часов в активный режим нажмите боковую кнопку, чтобы открыть список приложений. Выберите «Настройки > Дисплей и яркость > Дисплей постоянно включен».
- 2. Выберите стиль циферблата, затем включите функцию «Дисплей постоянно включен».

## <span id="page-10-1"></span>Добавление циферблатов

По умолчанию на часах предоставлено несколько циферблатов. Также можно перейти в магазин в приложении Zepp, чтобы установить на часах циферблат из Интернета, или выбрать изображение на телефоне в качестве изображения циферблата в приложении Zepp.

Добавление циферблатов из Интернета

- 1. Не отключайте часы от телефона, откройте приложение Zepp и перейдите в раздел «Профиль > Amazfit GTS 2e > Магазин».
- 2. Выберите один или несколько циферблатов и синхронизируйте их с часами, чтобы расширить выбор доступных циферблатов.

Добавление персонализированных циферблатов

Не отключайте часы от телефона, откройте приложение Zepp, перейдите в раздел «Профиль > Amazfit GTS 2e > Магазин», а затем в раздел персонализированных циферблатов.

### <span id="page-11-0"></span>Изменение циферблатов

- 1. Активируйте циферблат, нажмите и удерживайте страницу циферблата, чтобы открыть страницу выбора циферблатов.
- 2. Проведите влево или вправо по экрану для просмотра циферблатов, доступных на часах, в том числе встроенных и синхронизированных из Интернета.
- 3. Нажмите необходимый циферблат, чтобы заменить им текущий циферблат.

## <span id="page-11-1"></span>Удаление циферблатов

Когда на часах заканчивается свободное место, некоторые циферблаты необходимо удалить, чтобы освободить место для новых (некоторые встроенные циферблаты нельзя удалить).

- 1. Активируйте циферблат, затем нажмите и удерживайте циферблат, чтобы открыть страницу выбора циферблатов.
- 2. Проводите влево и вправо по экрану для просмотра циферблатов, доступных на часах, в том числе встроенных, синхронизированных из Интернета и персонализированных.
- 3. Нажмите и удерживайте циферблат, который нужно удалить, и проведите вверх по экрану. Если этот циферблат можно удалить, отобразится кнопка удаления. Нажмите ее, чтобы удалить циферблат.

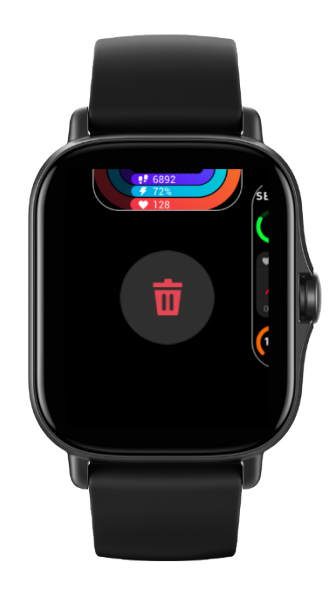

## <span id="page-11-2"></span>Быстрый доступ

### <span id="page-11-3"></span>Карточки быстрого доступа

Проведите вправо по экрану на циферблате, чтобы открыть страницу «Карточки быстрого доступа». На этой странице можно использовать и просматривать разные функции и сведения:

1. Просматривайте сведения о приложении в режиме реального времени. Сведения о ходе выполнения, например тренировок или обратного отсчета, автоматически отображаются на странице «Карточки быстрого доступа»

2. Просматривайте информацию об элементах и сведения встроенных приложений, например следующее запланированное событие, будильник и новые данные BPM.

Можно также открыть приложение Zepp и перейти в раздел «Профиль > Amazfit GTS 2e > Карточки быстрого доступа», где можно настроить отображаемое содержимое и порядок его отображения.

### <span id="page-12-0"></span>Приложения быстрого доступа

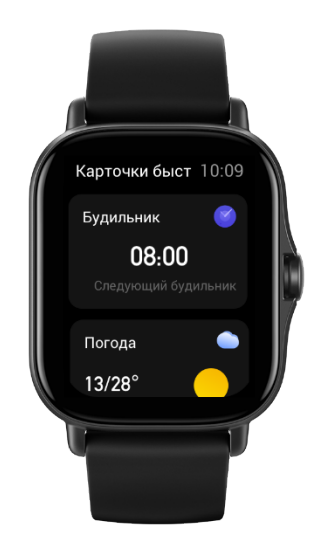

Приложения быстрого доступа, отображаемые в правой части циферблата, обеспечивают удобный доступ к функциям часов. В них можно добавлять часто используемые приложения и функции, например «Тренировку».

Изменение приложений быстрого доступа

- 1. Переведите часы в активный режим и нажмите боковую кнопку, чтобы открыть список приложений. Нажмите «Настройки» и перейдите в раздел «Настройки > Пользовательские настройки > Приложения быстрого доступа», проводите вверх и вниз по экрану для просмотра приложений, которые можно настроить как приложения быстрого доступа.
- 2. Когда количество приложений в разделе «Текущие приложения» достигнет предельного значения, удалите лишние приложения и добавьте необходимые.

#### <span id="page-12-1"></span>Двойное нажатие боковой кнопки

Дважды нажмите боковую кнопку, когда отображается циферблат. По умолчанию запускается приложение «Тренировки». Вместо него на странице настроек можно выбрать любое часто используемое приложение.

# <span id="page-13-0"></span>Тренировки

## <span id="page-13-1"></span>Тренировка

Часы поддерживают 12 режимов тренировки, в том числе бег на улице, ходьбу, катание на велосипеде на улице, беговую дорожку, езду на велотренажере, плавание на открытой воде, плавание в бассейне, эллиптический тренажер, альпинизм, бег по пересеченной местности, катание на лыжах и свободную тренировку.

Переведите часы в активный режим, нажмите боковую кнопку для перехода к списку приложений, выберите «Тренировки» и нажмите нужный режим тренировки. Затем нажмите кнопку GO на странице подготовки к тренировке, чтобы начать запись данных тренировки.

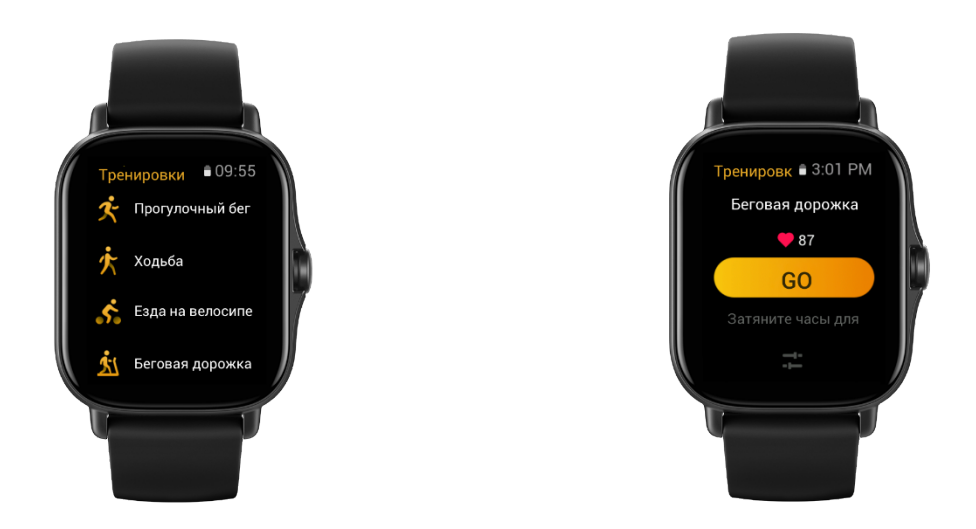

### <span id="page-13-2"></span>GPS-позиционирование во время тренировки

Если выбран вариант «Виды спорта на открытом воздухе», дождитесь завершения GPS-позиционирования на экране подготовки к тренировке. Затем нажмите GO, чтобы начать тренировку. Это позволит часам записывать полные данные о тренировке и предотвратит неточности, возникающие из-за потери данных отслеживания тренировки.

Указания по позиционированию

- 1. Если вы получили запрос на обновление данных AGPS после выбора тренировки, откройте приложение Zepp на телефоне и подключите его к часам, чтобы обновить данные AGPS. Затем выберите тренировку еще раз. Эта операция позволит сократить время, необходимое для поиска сигнала, и избежать ошибок поиска.
- 2. Во время процесса позиционирования значок сигнала GPS мигает. На открытом пространстве позиционирование выполняется быстрее из-за более сильного сигнала GPS. Так как близлежащие здания могут блокировать и ослаблять сигнал, позиционирование может осуществляться дольше или даже завершаться ошибкой.
- 3. После успешного позиционирования кнопка GO подсвечивается. Значок сигнала GPS показывает мощность текущего сигнала GPS.

AGPS — это данные об орбитах спутников GPS, которые помогают часам ускорить GPSпозиционирование.

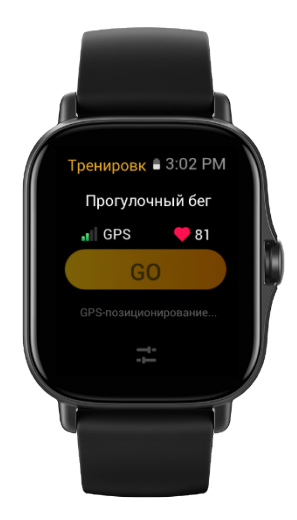

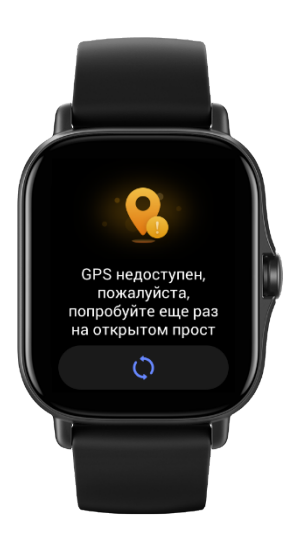

### <span id="page-14-0"></span>Оповещения о тренировке и настройки тренировки

Чтобы задать режим тренировки, нажмите значок «Настройки» в нижней части страницы подготовки к тренировке. Набор соответствующих параметров зависит от режима тренировки.

#### Цель тренировки

Устанавливайте оповещения для целевого расстояния, целевого времени и целевого расхода калорий.

#### Оповещение о тренировке

Устанавливайте оповещения для расстояния, безопасной BPM, диапазонов BPM, темпа и скорости.

#### Автоматическая пауза

Во время тренировки часы автоматически определяют ваше состояние. Если они обнаруживают, что тренировка остановлена, запись сведений о тренировке автоматически прекращается. Если часы обнаруживают, что тренировка возобновлена, запись сведений о тренировке возобновляется.

#### График в реальном времени

Можно настроить отображение на часах во время тренировки графика BPM, темпа, скорости и частоты гребков, выстраиваемого в реальном времени.

#### Длина дорожки

Можно задать длину плавательной дорожки, чтобы фиксировать преодоленное расстояние во время плавания в бассейне.

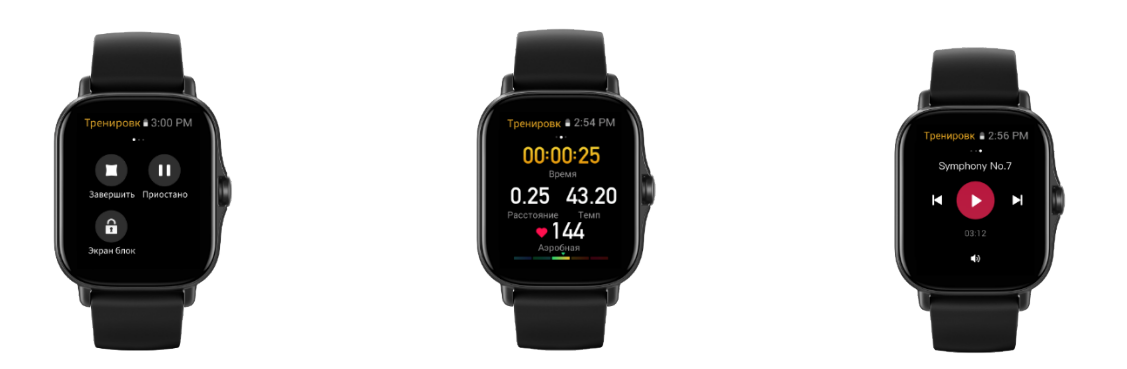

### <span id="page-15-0"></span>Управление тренировкой

Настройте работу приложения «Тренировка» в фоновом режиме:

- 1. Если во время тренировки необходимо использовать другие функции, нажмите боковую кнопку, чтобы вернуться на страницу циферблата и выполнить другие операции. Приложение «Тренировки» продолжит работу в фоновом режиме.
- 2. Если приложение «Тренировки» работает в фоновом режиме, часы постоянно записывают данные о тренировке и отправляют оповещения в зависимости от настроек тренировки.
- 3. Если приложение «Тренировки» запускается повторно, часы автоматически переходят к текущей тренировке.

#### Воспроизведение музыки

Проведите вправо по экрану, чтобы управлять воспроизведением музыки в приложении на телефоне во время тренировки.

#### Просмотр данных

Чтобы просматривать различные данные во время тренировки, проводите вверх и вниз по экрану.

#### Управление тренировкой

Проведите влево по экрану, чтобы приостановить или возобновить тренировку, завершить тренировку или заблокировать экран во время тренировки.

#### Сохранение данных о тренировке

<span id="page-15-1"></span>После приостановления тренировки данные не сохраняются, если дистанция слишком короткая или время тренировки слишком малое. Из-за ограниченного пространства для хранения данных рекомендуется синхронизировать данные о тренировке с приложением сразу после завершения тренировки. Иначе данные тренировки могут быть перезаписаны.

## Просмотр записей о тренировках

Просмотр записей о тренировках на часах

Переведите часы в активный режим, нажмите боковую кнопку для перехода к списку приложений и выберите «Деятельность», чтобы просмотреть последние 30 записей о тренировках. Можно также выбрать запись и посмотреть содержащиеся в ней данные.

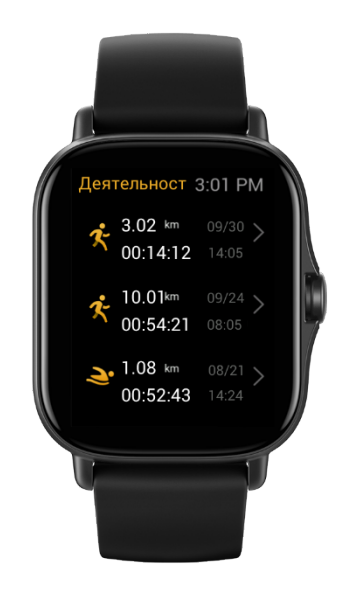

Просмотр записей о тренировках на телефоне

Синхронизируйте данные о тренировке с приложением Zepp на телефоне и просматривайте подробные записи о тренировках на соответствующей странице.

## <span id="page-17-0"></span>Деятельность и здоровье

## <span id="page-17-1"></span>PAI

Показатель PAI используется для измерения физиологической активности человека и отражает общее физическое состояние. Он рассчитывается на основе BPM, интенсивности ежедневной активности и физиологических данных человека.

Вы можете поддерживать необходимый индекс PAI, выполняя ежедневную деятельность или тренировки с определенным уровнем интенсивности. Согласно результатам исследования HUNT Fitness Study\* поддержание показателя PAI на уровне выше 100 снижает риск смерти от сердечно-сосудистых заболеваний и увеличивает продолжительность жизни.

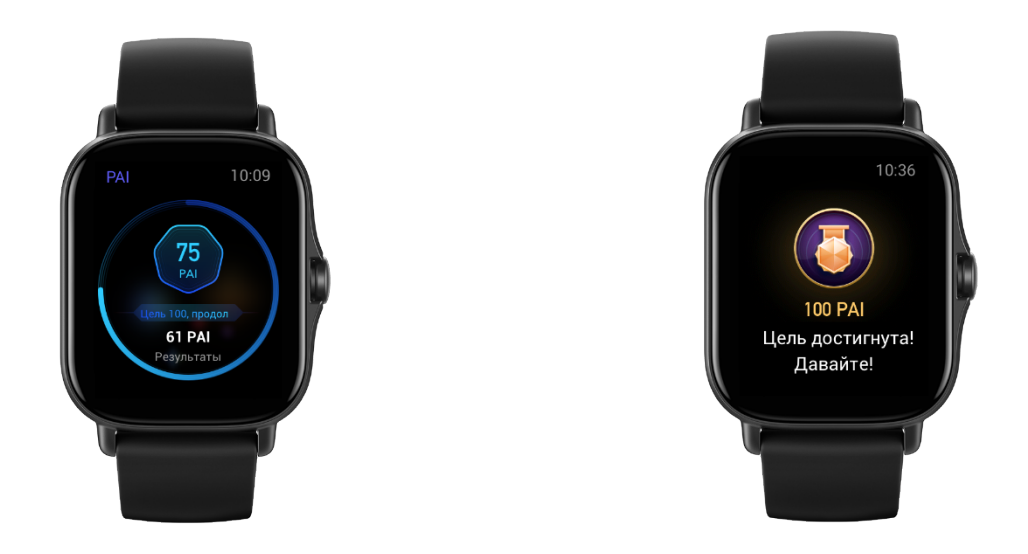

Дополнительные сведения см. в приложении Zepp в разделе «PAI > PAI: вопросы и ответы».

\* HUNT Fitness Study — это исследование, проведенное в рамках основного исследования HUNT профессором медицинского факультета Норвежского университета естественных и технических наук Ульриком Уислоффом (Ulrik Wisloff). Исследование длилось более 35 лет, в нем приняли участие более 230 000 человек.

#### <span id="page-17-2"></span>Цель активности

Часы автоматически записывают данные о вашей активности, в том числе количество шагов, расход калорий, события разминки и расстояние. Они также записывают время, в течение которого BPM находится в диапазоне сжигания жировых отложений или за его верхней границей, в качестве индекса времени сжигания жира.

- 1. Цель вашей ежедневной деятельности включает три составляющие, в том числе сигнал движения (с целью по количеству шагов или калорий), сигнал интенсивной нагрузки и сигнал при стоянии.
- 2. При достижении ежедневной цели часы вибрируют.

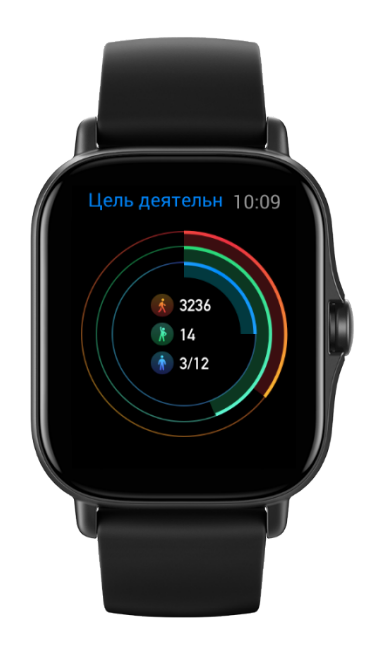

#### <span id="page-18-0"></span>Оповещения о неактивности

Чтобы помочь вам достигать определенного уровня активности каждый час во время бодрствования и снизить вред от длительного сидения, часы отслеживают активность, когда вы их носите.

Если активность более одной минуты не обнаружена к 50-ой минуте текущего часа и часы надеты правильно, они завибрируют, чтобы напомнить вам о необходимости разминки. Если после получения такого оповещения выполнить упражнения до наступления следующего часа, все еще можно достигнуть цели деятельности для текущего часа.

Включение неактивных оповещений

Не отключайте часы от телефона, откройте приложение Zepp и перейдите в раздел «Профиль > Amazfit GTS 2e > Уведомления и оповещения > Оповещения о неактивности», чтобы включить функцию.

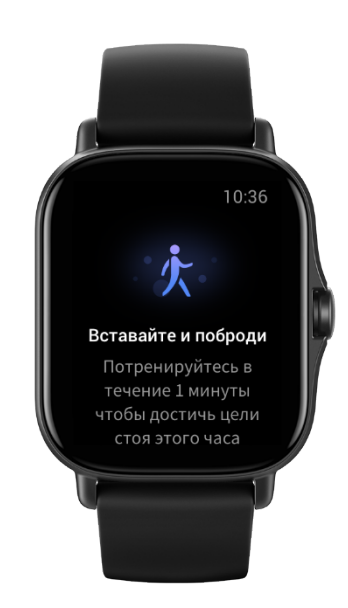

### <span id="page-19-0"></span>**BPM**

BPM — это важный индикатор физического состояния. Частое измерение BPM помогает выявить изменения этого показателя и соответствующим образом скорректировать свой образ жизни.

Чтобы получать точные измерения, носите часы правильно (в соответствии с советами) и следите за тем, чтобы поверхность часов в области контакта с кожей оставалась чистой (например, на ней не должно быть остатков солнцезащитного крема).

#### <span id="page-19-1"></span>Оповещения об аномальном сердцебиении

- 1. Не отключайте часы от телефона, откройте приложение Zepp и выберите «Профиль > Amazfit GTS 2e > Отслеживание состояния здоровья», чтобы включить мониторинг состояния здоровья сердца. Часы будут отслеживать состояние здоровья сердца и записывать изменения BPM весь день.
- 2. Часы вибрируют при обнаружении аномального биения сердца.
- 3. Можно открыть приложение BPM на часах, чтобы посмотреть данные об аномальной BPM в течении дня, кривую и диапазон BPM.
- 4. Эта функция предназначена только для справочных целей и не может служить основанием для постановки медицинского диагноза. Измерение BPM не гарантирует определение каких-либо болезней сердца. Если вы плохо себя чувствуете, обратитесь за медицинской консультацией.

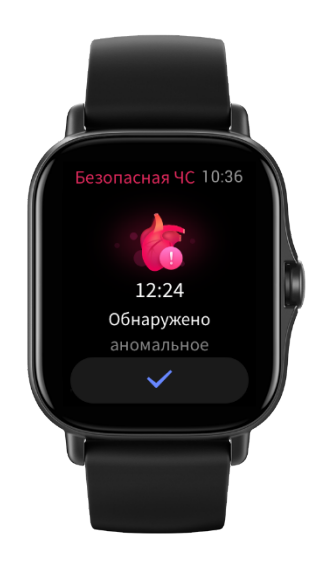

### <span id="page-19-2"></span>Оповещения о BPM

Если вы настроили режим круглосуточного измерения BPM с интервалом менее 10 минут, можно также включить функцию оповещений о BPM.

Часы будут вибрировать при превышении заданной BPM, при условии, что в течение 10 минут перед этим у вас не было обнаружено физической активности.

## <span id="page-20-0"></span>Круглосуточный мониторинг BPM

1. Не отключайте часы от телефона, откройте приложение Zepp и выберите «Профиль > Amazfit GTS 2e > Отслеживание состояния здоровья», чтобы включить круглосуточный мониторинг BPM и задать интервал измерения. Часы будут автоматически измерять BPM через указанный интервал и

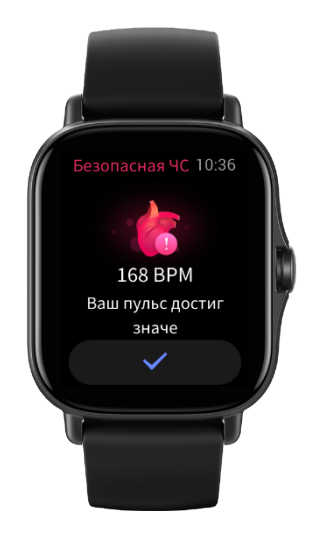

записывать соответствующие изменения весь день.

- 2. Изменения BPM более значительные во время тренировки. Включите функцию обнаружения активности, чтобы часы автоматически уменьшали интервал измерения при обнаружении активности. Это позволит записывать более подробные сведения об изменении BPM.
- 3. Приложение BPM на часах позволяет просматривать кривую BPM и данные о распределении BPM в течение дня.

### <span id="page-20-1"></span>Измерение вручную

- 1. Если круглосуточное измерение BPM не включено, нажмите физическую кнопку, когда отображается экран циферблата, чтобы открыть список приложений, и проводите по экрану вверх и вниз, чтобы выбрать приложение BPM и вручную измерить BPM.
- 2. Можно настроить приложение BPM в качестве приложения быстрого доступа, чтобы измерять BPM стало еще удобнее.
- 3. На часах можно просматривать только последнее измеренное значение BPM. Чтобы просматривать результаты предыдущих измерений, необходимо синхронизировать данные с приложением Zepp.

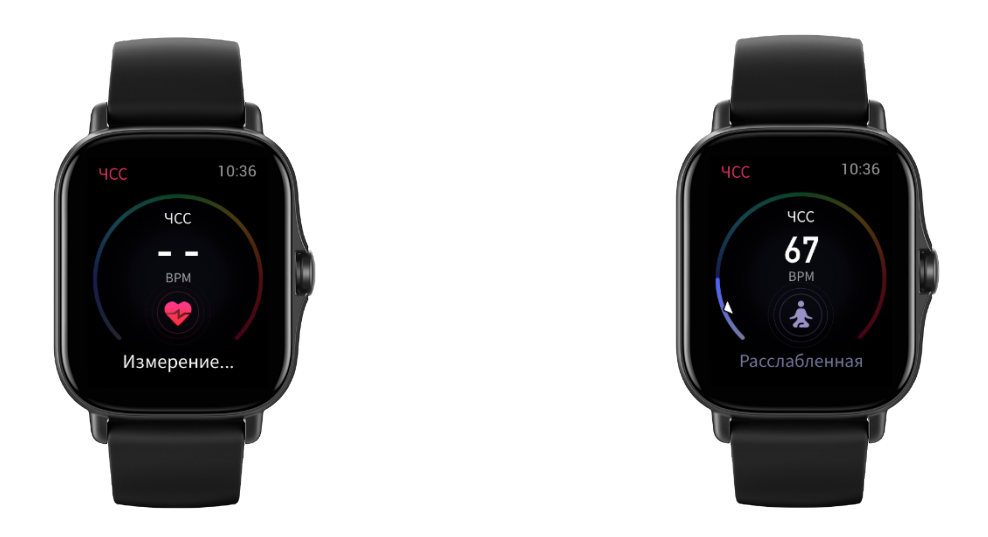

### <span id="page-21-0"></span>Сон

Качество сна — важный фактор здоровья человека.

Если часы надеты во время сна, они автоматически записывают данные о нем. Откройте приложение «Сон» для просмотра общей продолжительности сна прошлой ночью и данных о сне за последние семь дней. Также можно синхронизировать данные о сне с приложением Zepp, чтобы просматривать продолжительность сна, фазы сна, оценки сна и рекомендации в отношении сна.

### <span id="page-21-1"></span>**Помощник по сну**

Не отключайте часы от телефона, откройте приложение Zepp, перейдите в раздел «Профиль > Amazfit GTS 2e > Отслеживание состояния здоровья», чтобы включить помощник по сну для получения более точной информации о сне (фаза быстрого сна).

#### <span id="page-21-2"></span>**Отслеживание дыхания во время сна**

Не отключайте часы от телефона, откройте приложение Zepp и перейдите в раздел «Профиль > Amazfit GTS 2e > Отслеживание состояния здоровья», чтобы включить отслеживание качества дыхания во время сна. Часы будут автоматически отслеживать качество дыхания во время сна, если обнаружат, что вы спите с ними на руке.

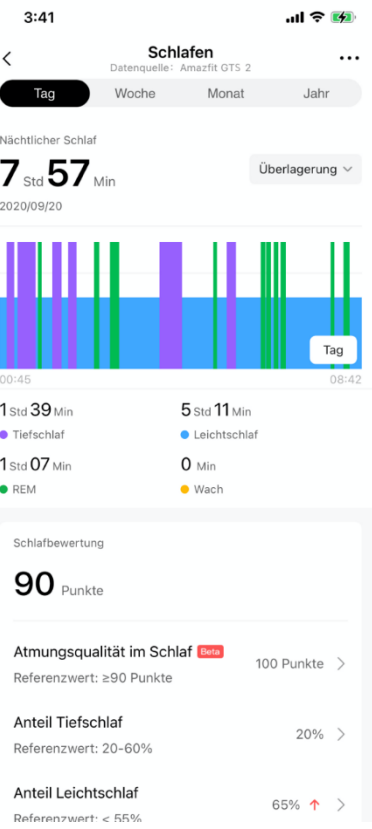

## <span id="page-22-0"></span>**SpO2**

SpO2 является важным физиологическим параметром дыхания и кровообращения.

- 1. Переведите часы в активный режим, нажмите боковую кнопку для перехода к списку приложений и выберите приложение SpO2, чтобы запустить измерение SpO2.
- 2. Во время занятия альпинизмом в горах можно запустить приложение «Тренировки» в фоновом режиме и открыть приложение SpO2 для измерения SpO2.
- 3. После выполнения измерения на экране часов отображается полученный результат. Также можно просматривать результаты измерений за весь день.

### <span id="page-22-1"></span>**Меры предосторожности при измерении SpO2**

- 1. Разместите часы на расстоянии одного пальца от запястья и не двигайтесь.
- 2. Ремешок браслета должен быть достаточно хорошо затянут.
- 3. Перед измерением положите руку на стол или устойчивую поверхность так, чтобы экран часов был направлен вверх.
- 4. Не двигайтесь и сосредоточьтесь на измерении.
- 5. Такие факторы, как волосы, татуировки, тряска, низкая температура и неправильное положение часов, могут влиять на результаты измерения или даже стать причиной сбоя измерения.
- 6. Диапазон измерений часов составляет от 80 % до 100 %. Данные, полученные с помощью этой функции, следует использовать только в справочных целях. Они не предназначены для постановки медицинского диагноза. Если вы плохо себя чувствуете, обратитесь за медицинской консультацией.

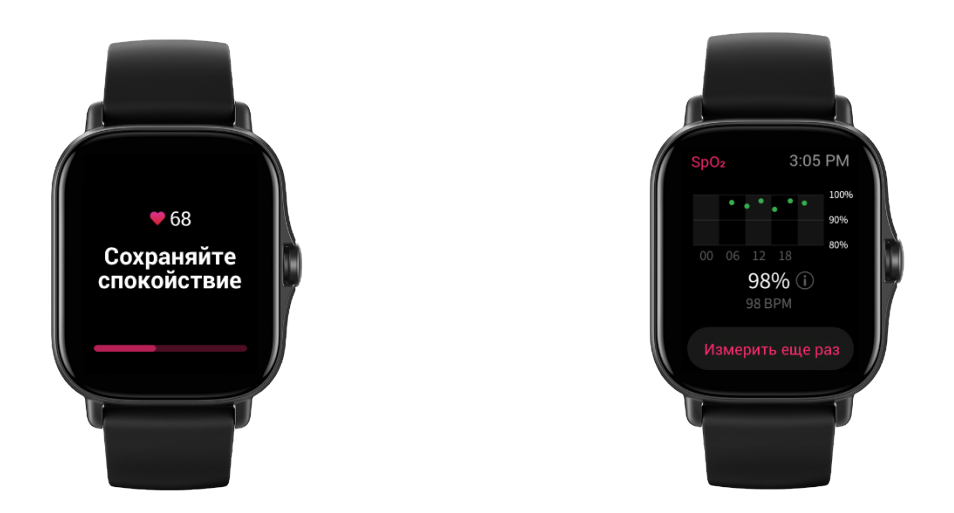

## <span id="page-23-0"></span>**Стресс**

Индекс стресса рассчитывается на основе изменений вариабельности BPM. Это справочный параметр для оценки состояния здоровья. Если этот индекс высокий, вам следует больше отдыхать.

- 1. Переведите часы в активный режим, нажмите боковую кнопку для перехода к списку приложений и проводите вверх и вниз по экрану, чтобы выбрать приложение «Стресс» и посмотреть соответствующие сведения.
- 2. Если в приложении «Стресс» включена функция «Автоматическое определение уровня стресса», стресс измеряется каждые 5 минут, чтобы вы видели изменения уровня стресса в течение дня. Не отключайте часы от телефона, откройте приложение Zepp и выберите «Профиль > Amazfit GTS 2e > Отслеживание состояния здоровья», чтобы настроить эту функцию.
- 3. Если функция «Уровень стресса в течение дня» не включена, можно открыть приложение «Стресс» в любое время, выполнить измерение, посмотреть и записать результат.

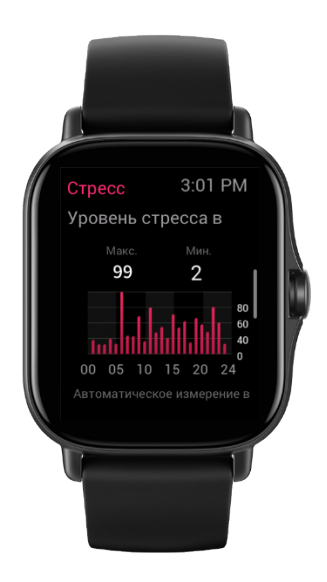

### <span id="page-24-0"></span>Функция голосовых команд

#### <span id="page-24-1"></span>**Автономные голосовые команды**

Автономное голосовое управление позволяет управлять большинством операций на часах с помощью голосовых команд без подключения к мобильному телефону.

Режим пробуждения автономными голосовыми командами

Перейдите в раздел «Настройки > Пользовательские настройки > Автономный голос > Режим пробуждения»

- 4. Ответ через 5 с после поворота запястья
- 5. Ответ через 5 с после включения экрана
- 6. Ответ, когда экран включен

Чтобы включить автономное голосовое управление, выберите «Ответ через 5 секунд после поворота запястья» и «Ответ через 5 секунд после включения экрана». После поворота запястья или включения экрана отображается значок распознавания автономных голосовых команд. После этого можно давать голосовые команды в автономном режиме, чтобы выполнять соответствующие операции.

Если для включения автономного голосового управления выбрать «Ответ, когда экран включен», то голосовые команды можно использовать сразу, не дожидаясь появления значка распознавания автономных голосовых команд.

Автономные голосовые команды

Перейдите в раздел «Настройки > Пользовательские настройки > Автономный голос > Посмотреть все голосовые команды». Здесь можно посмотреть все автономные голосовые команды, поддерживаемые часами.

**Примечание.** В глобальной версии часов функция автономных голосовых команд поддерживается, только если в качестве языка системы выбран английский язык.

### **Дистанционное управление музыкой**

Не отключайте часы от телефона. Во время воспроизведения музыки на телефоне можно приостанавливать и возобновлять воспроизведение, переходить к предыдущей или следующей песне и выполнять другие операции в приложении «Музыка» на часах.

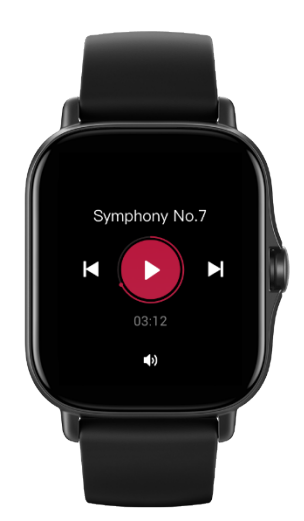

Изменение настроек на телефоне Android

Не отключайте часы от телефона, откройте приложение Zepp и перейдите в раздел «Профиль > Amazfit GTS 2e > Управление списком приложений». На появившейся странице вверху нажмите сообщение «Не удалось получить доступ к уведомлениям», чтобы перейти на страницу настроек уведомлений и предоставить приложению Zepp разрешение на чтение уведомлений. Если сообщение не отображается, приложению Zepp уже предоставлено разрешение на звонки.

#### **Примечание.**

Чтобы включить эту функцию на телефоне Android, необходимо добавить приложение Zepp в список разрешенных или список автозапуска в фоновом режиме, чтобы приложение всегда работало в фоновом режиме. Если работу приложения Zepp завершает фоновый процесс телефона, часы отключаются от телефона и на них нельзя управлять воспроизведением музыки.

## <span id="page-25-0"></span>Приложения на часах

### <span id="page-25-1"></span>**Приложения на часах**

Под приложениями понимаются функции часов, которые можно использовать отдельно, например «Тренировки», «BPM» и «Погода».

- Способ 1. Переведите часы в активный режим, нажмите боковую кнопку для перехода к списку приложений, проведите вверх и вниз по экрану для просмотра приложений и нажмите приложение, чтобы запустить его.

Для повышения удобства часто используемые приложения можно настроить в качестве приложений быстрого доступа.

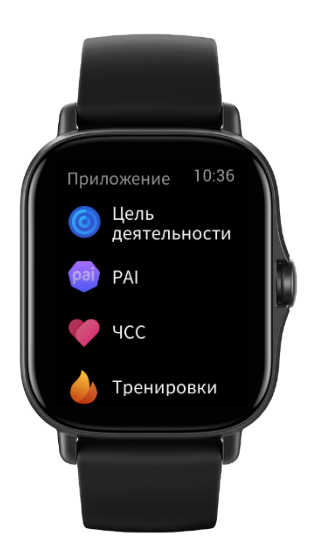

#### <span id="page-25-2"></span>**Управление списком приложений**

Не отключайте часы от телефона, откройте приложение Zepp и перейдите в раздел «Профиль > Amazfit GTS 2e > Управление списком приложений». Затем можно настроить приложения на часах.

## <span id="page-25-3"></span>**Температура**

Встроенный в часы датчик в реальном времени измеряет температуру в месте соприкосновения. Для обеспечения наиболее точного измерения температуры нижняя панель часов должна полностью соприкасаться с объектом измерения более 30 минут. Откройте приложение Zepp, перейдите в раздел «Профиль > Настройки > Единицы измерения» и выберите градус Цельсия или Фаренгейта.

Примечание. При ношении на запястье часы измеряют локальную температуру, на которую влияют окружающая среда и другие факторы. Это не то же самое, что температура окружающей среды.

## <span id="page-26-0"></span>**События**

Если вы создали событие, при наступлении времени оповещения о нем часы завибрируют.

Не отключайте часы от телефона, откройте приложение Zepp и перейдите в раздел «Профиль > Amazfit GTS 2e > События», где можно создать или изменить событие.

Переведите часы в активный режим, нажмите боковую кнопку для перехода к списку приложений и нажмите «События», чтобы посмотреть настроенные события. Нажмите «События», чтобы изменить дату и время.

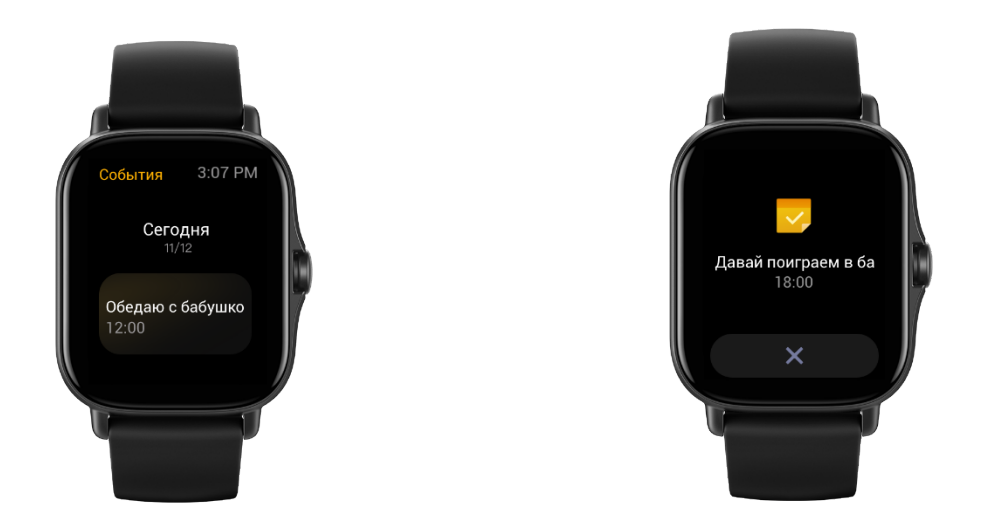

### <span id="page-26-1"></span>**Погода**

Можно в любой момент просмотреть погоду текущего дня (включая информацию о ветре, влажности, УФ-излучении и т. д.), а также узнать прогноз погоды для данного региона на следующие 7 дней.

Данные о погоде необходимо синхронизировать по мобильной сети. Поэтому не отключайте часы от телефона, чтобы сведения о погоде оставались актуальными.

В приложении Zepp можно задать город и единицу измерения температуры (градус Цельсия или Фаренгейта).

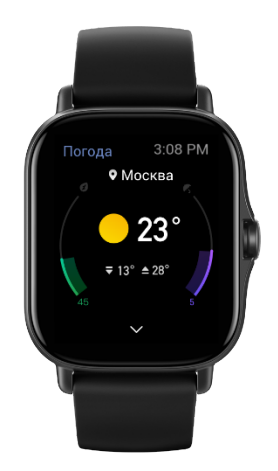

## <span id="page-27-0"></span>**Компас**

Перед использованием для выполнения калибровки может потребоваться нарисовать рукой фигуру в форме цифры 8. Отобразится оповещение с запросом калибровки. После выполнения калибровки часы покажут текущие широту и долготу и направление. Чтобы избежать помех и увеличить точность, во время использования держите часы в горизонтальном положении и вдали от магнитных полей.

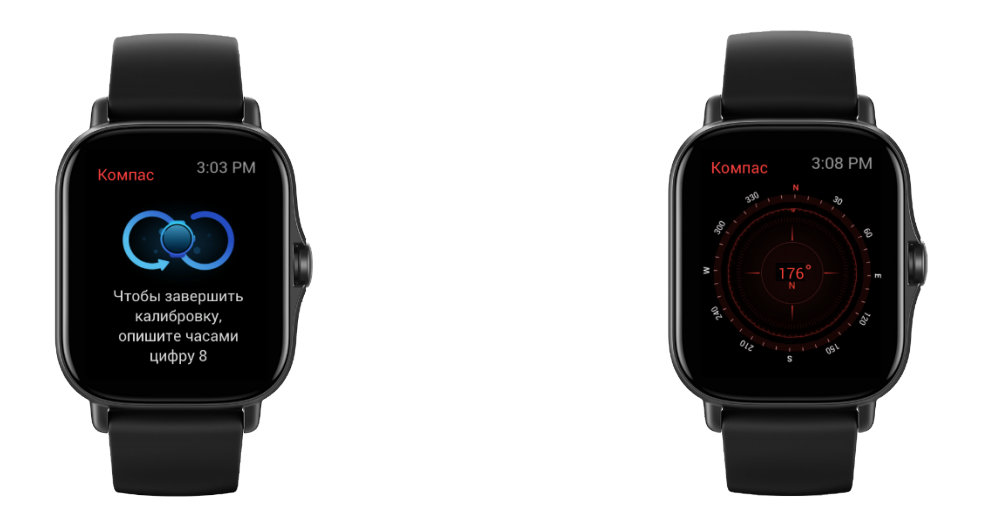

## <span id="page-27-1"></span>**Барометр и высотомер**

Барометр и высотомер могут показывать сведения о давлении (KPA) и высоте в текущем местоположении после позиционирования. После успешного позиционирования часы показывают широту и долготу.

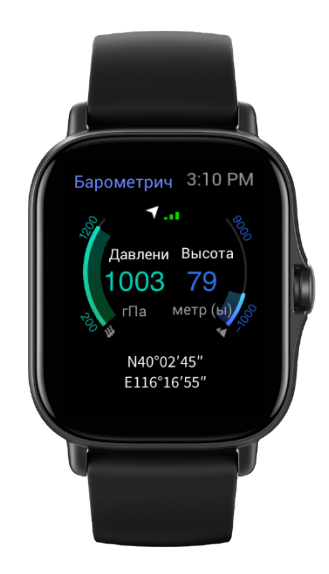

### <span id="page-27-2"></span>**Будильник**

В приложении Zepp и на часах можно добавлять будильники. Будильники можно повторять, включать и удалять. Нажмите и удерживайте будильники, которые больше не нужны, чтобы удалить их.

При наступлении заданного времени будильника часы начинают вибрировать. Можно отложить будильник или выключить его. Если отложить будильник, он повторно сработает через 10 минут. Эту функцию можно использовать не более 5 раз для каждого будильника.

Если вы ничего не делаете, когда часы вибрируют, по прошествии 30 с автоматически включается режим отложенного будильника.

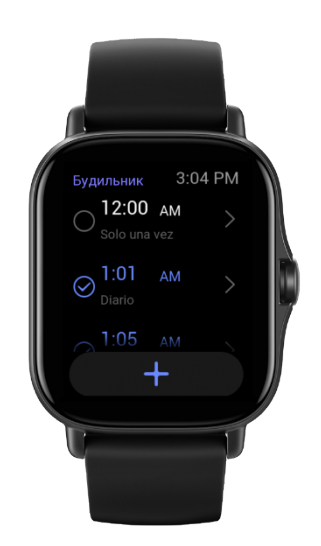

## <span id="page-28-0"></span>**Секундомер**

На часах предоставлена функция секундомера, которая обеспечивает точность измерения до 0,01 секунды и период измерения до 24 часов.

Во время отсчета времени часы могут отсчитывать количество раз (не более 99).

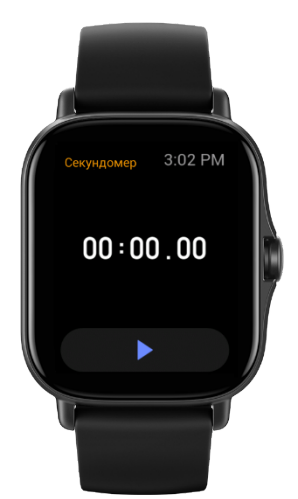

<span id="page-28-1"></span>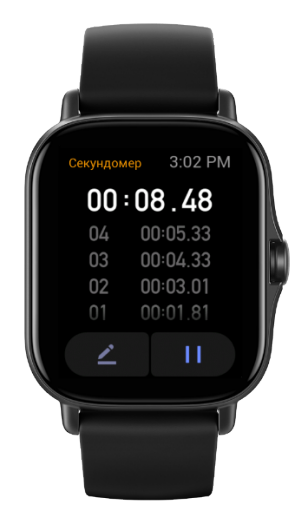

# **Обратный отсчет**

Можно запустить обратный отсчет. В конце обратного отсчета часы завибрируют.

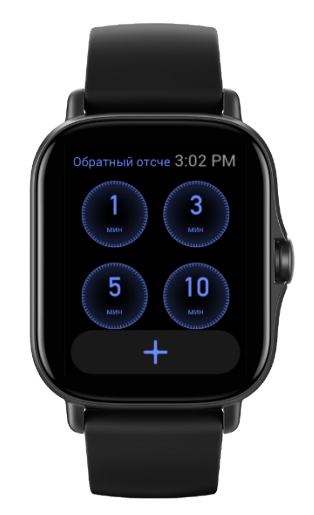

# <span id="page-30-0"></span>Настройки часов

## <span id="page-30-1"></span>**Настройки языка системы**

Откройте приложение Zepp, перейдите в раздел «Профиль > Amazfit GTS 2e > Настройки часов > Язык системы», чтобы изменить язык системы часов.

### <span id="page-30-2"></span>**Направление ношения**

Перейдите в раздел «Часы > Список приложений > Настройки > Пользовательские настройки > Направление ношения» и задайте положение кнопки (слева или справа от экрана), соответствующее вашей привычке носить часы.